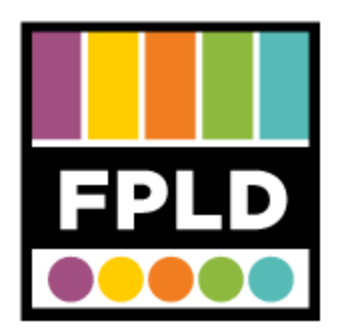

# **Vinyl to CD**

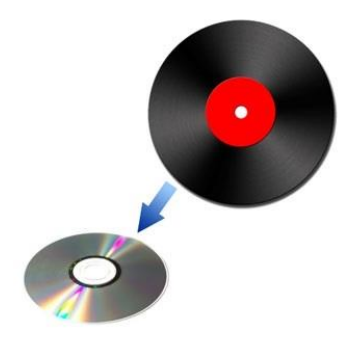

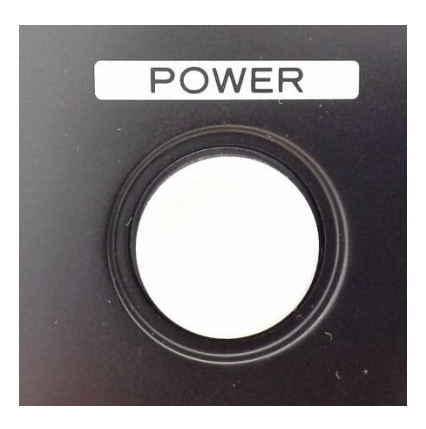

**STEP 1**  Press the **POWER** button

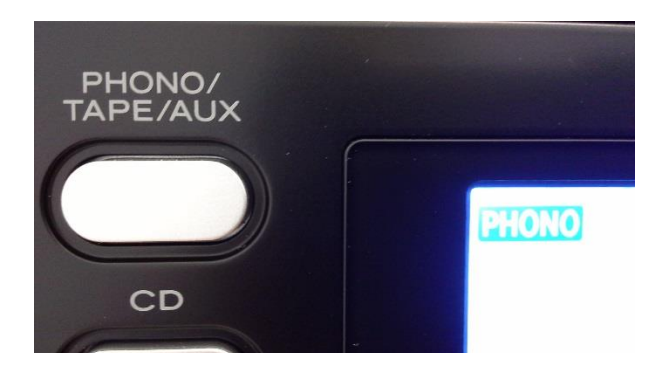

**STEP 2**  Press the **PHONO/TAPE/AUX** button to cycle through modes

We want Phono for Vinyl

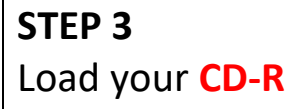

• Press the Open/Close Button

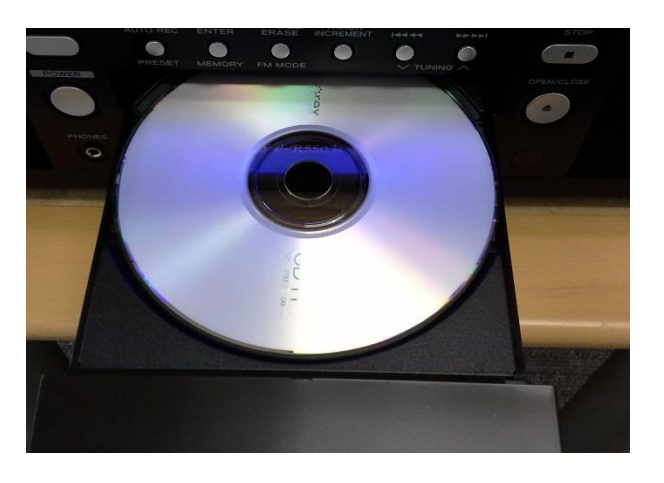

# NO TOC CD-R

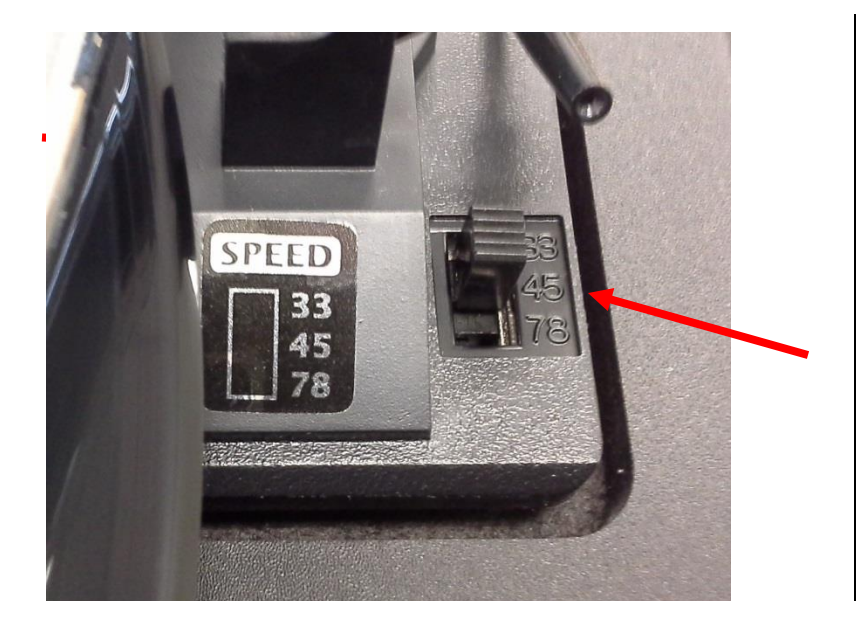

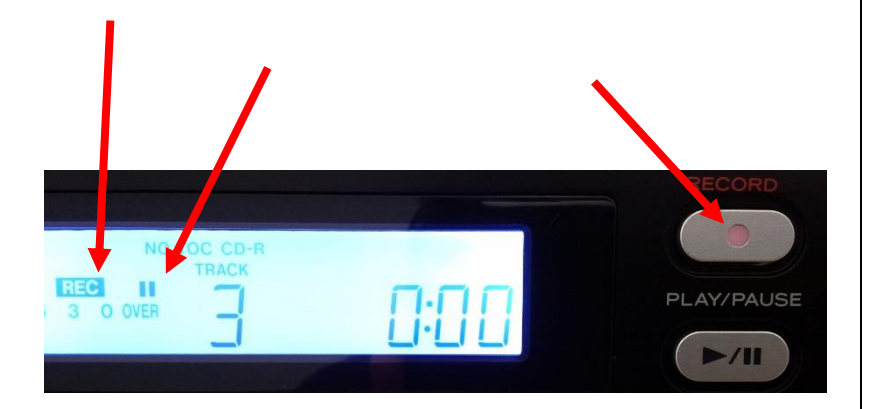

**STEP 4**  Make sure **NO TOC** and **CD-R** show up on the display.

**STEP 5**  Place the Record on the Turntable and Select the **Speed**.

#### **STEP 6**

Press the **RECORD** Button

- This starts the record pause mode.
- The red indicator on the **RECORD** button should blink.
- On the display, the **REC** indicator should blink and the **II** indicator should light up.

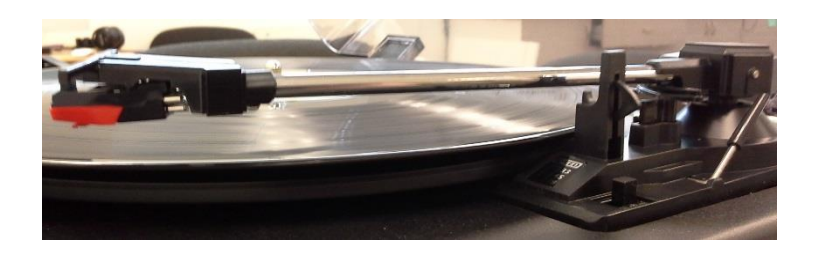

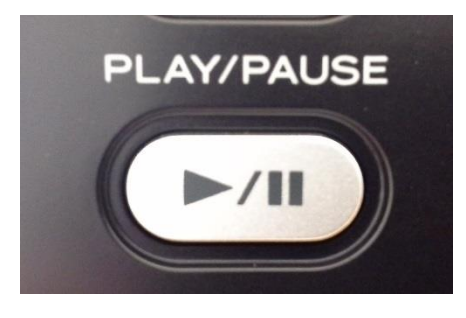

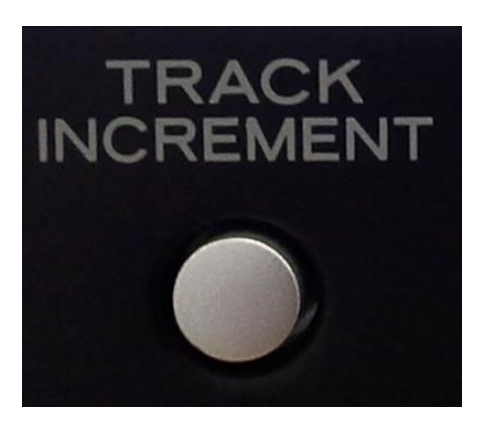

**STEP 7**  Gently lower the **Tone Arm** onto the Record.

# **STEP 8**

Press the **Play/Pause** ( $\sqrt{||}$ ) button.

 This *starts the recording process*. It does not start or stop the record.

## **STEP 9**

If you would like to have **separate tracks** on the CD, press **TRACK INCREMENT** at the end of each song.

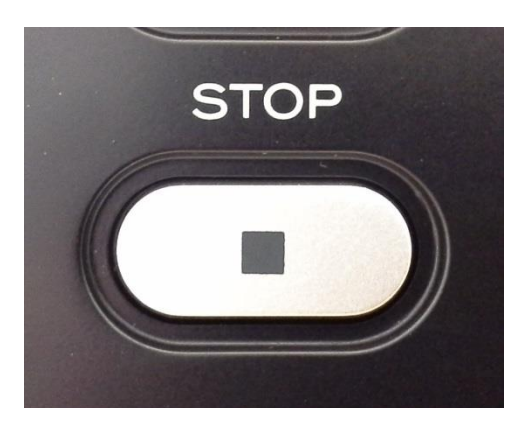

#### **STEP 10**

Recording will **automatically stop** at the end of each side.

 You can also stop recording by pressing the **stop** ( **1**) button.

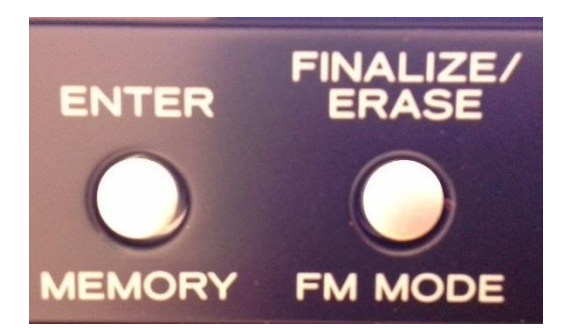

## **STEP 11**

When you are done recording on your CD, you need to finalize it so it can be played on other devices.

- Switch from PHONO to **CD**.
- Press **Finalize** once.
- Then Press **Enter**.

# **TROUBLESHOOTING**

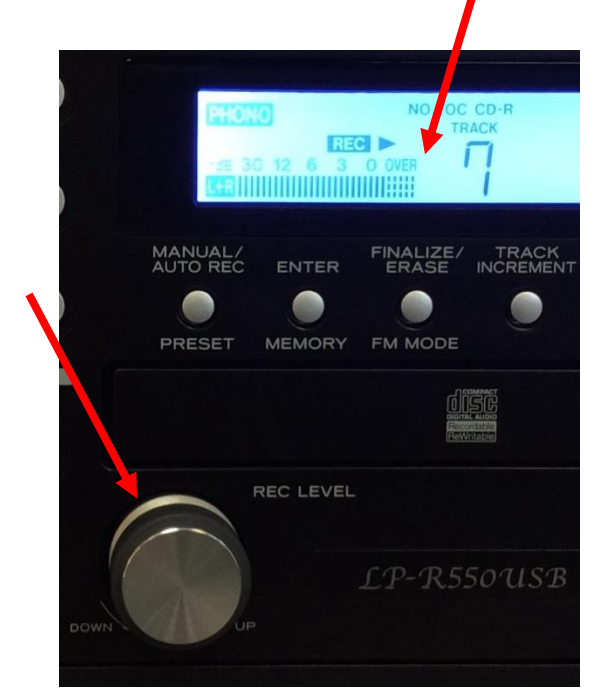

#### **RECORDING LEVEL**

The VOLUME knob has no effect on volume *of the recording*.

- To adjust the level of the **recording volume**, adjust the **REC LEVEL** knob.
- Make sure that the volume display **does not** exceed "**OVER**."

#### **ERASING CONTENT**

You **cannot erase** tracks from **CD-Rs**. You can only add to unfinalized CD-Rs.

 You **can** erase tracks from **CD-RWs**. If you would like help with this, ask staff for help.